## Gestão Comercial

Gestão Comercial<br>Manual de Cadastro de Cartão de Credito

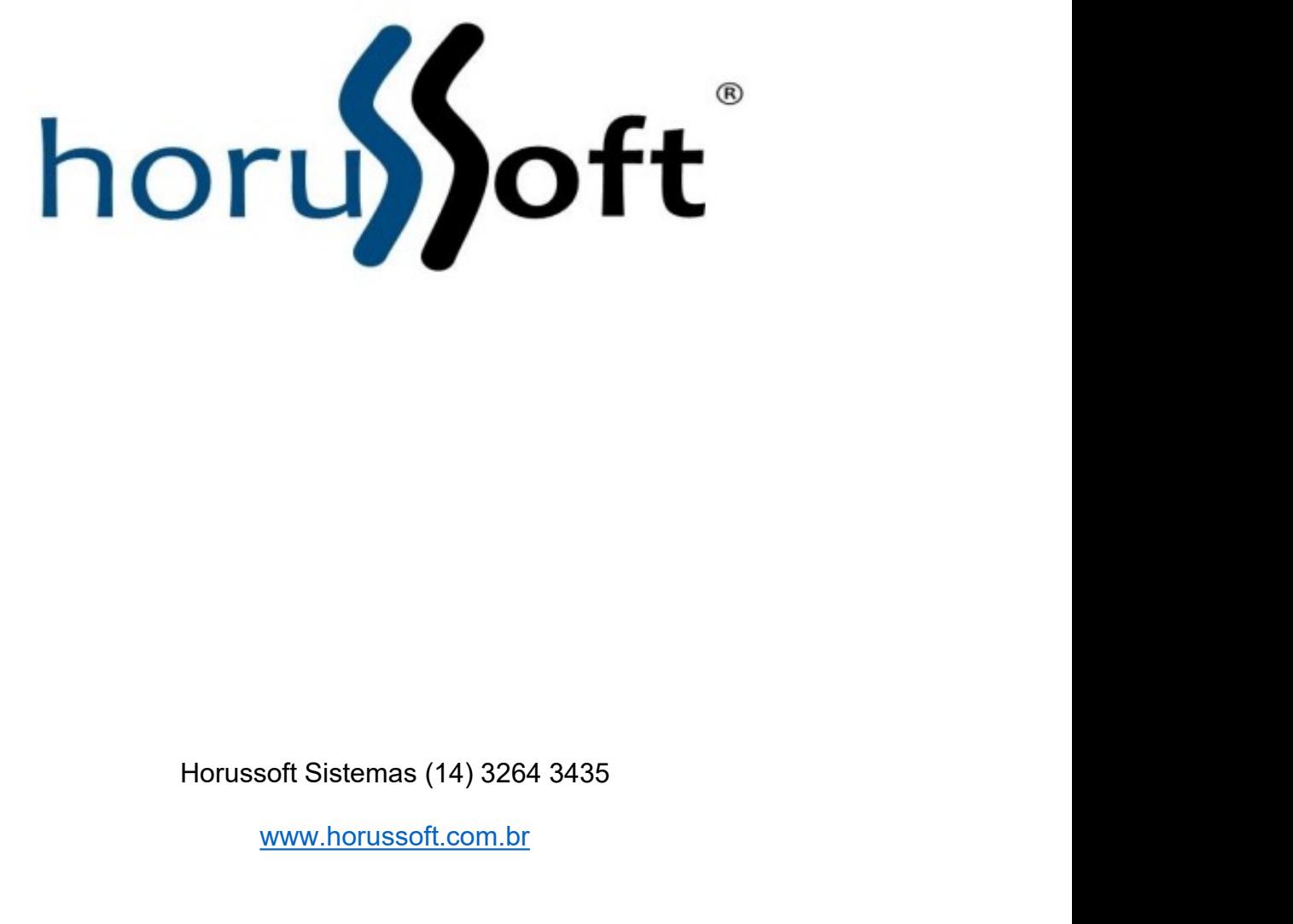

www.horussoft.com.br

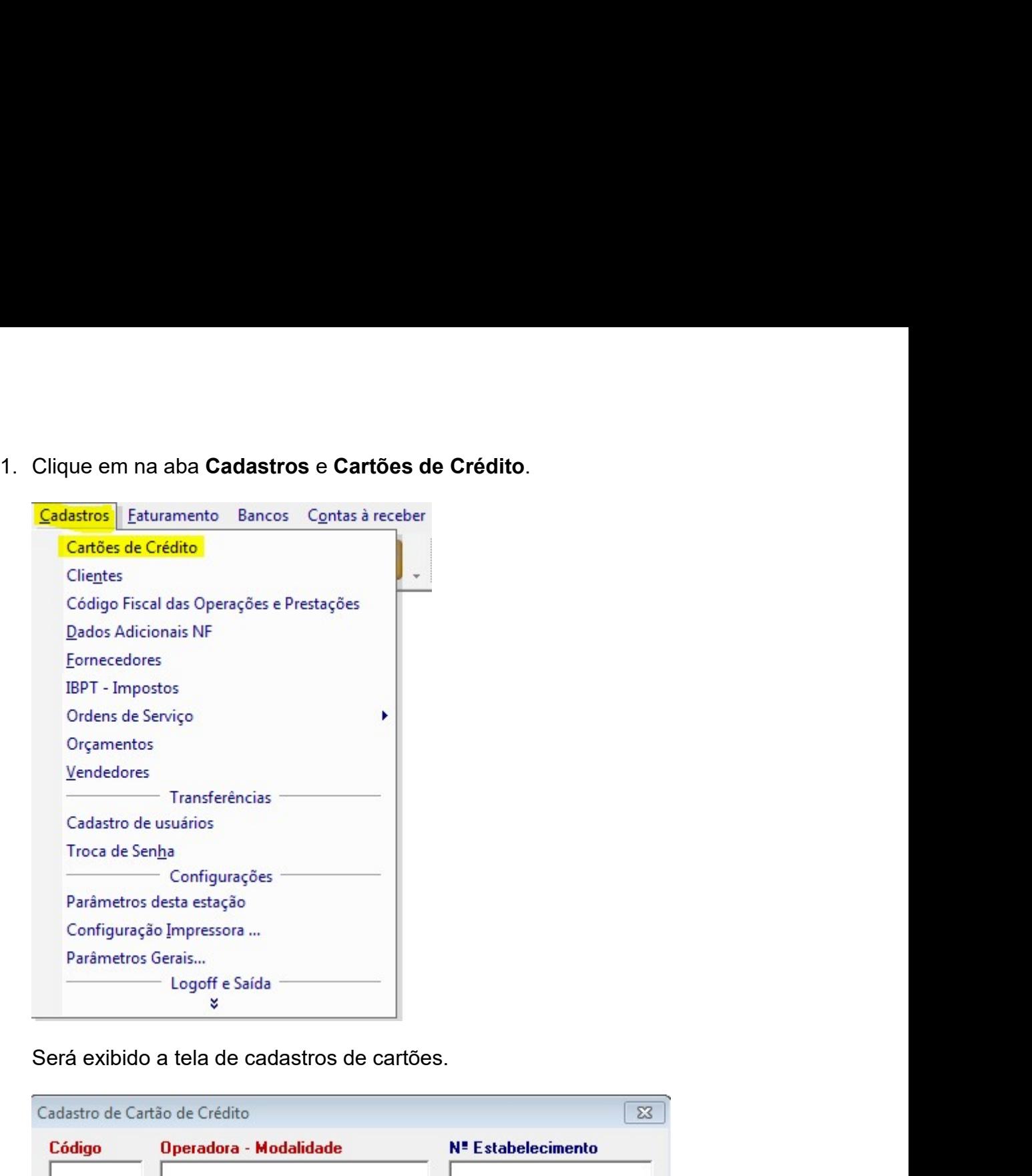

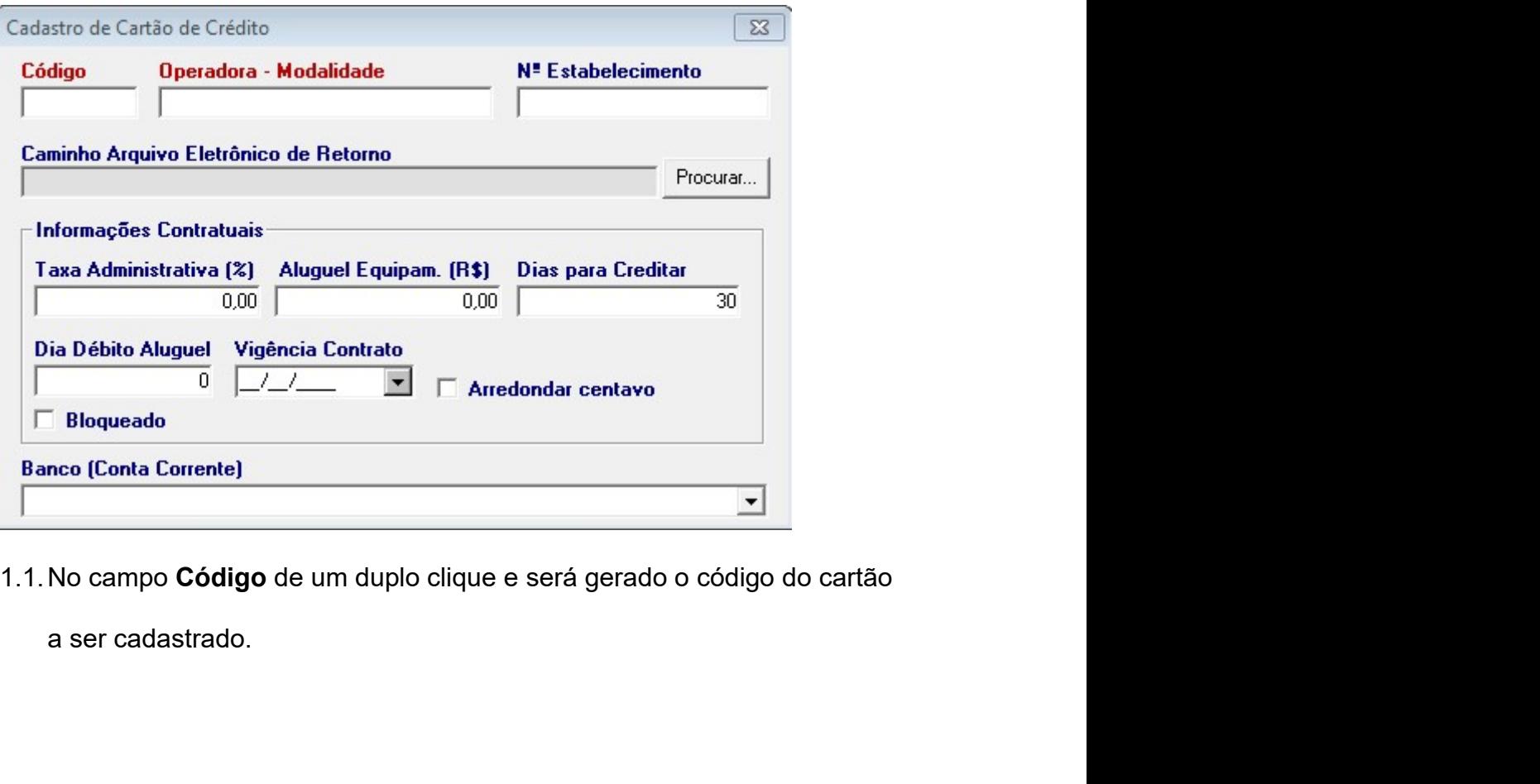

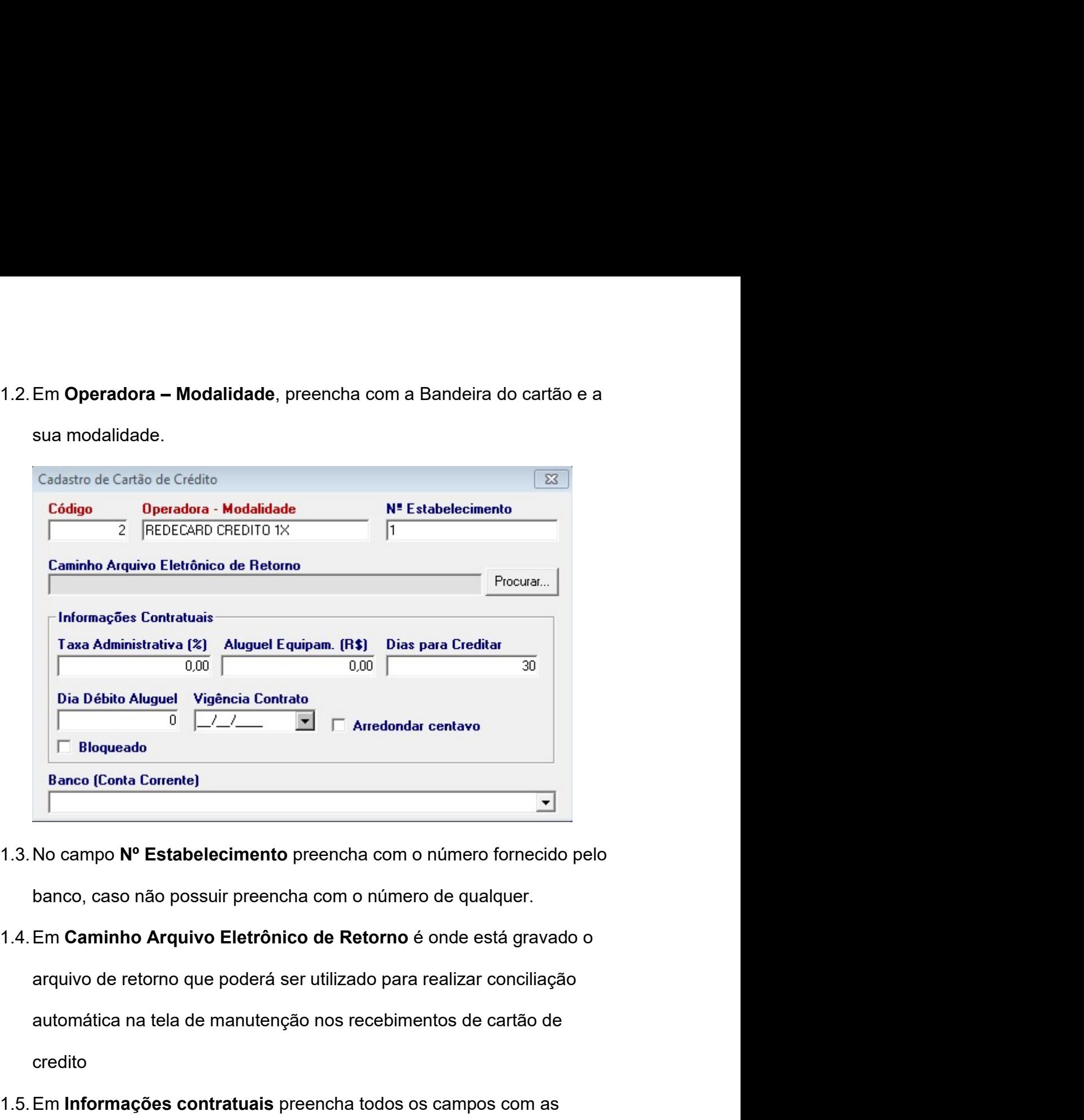

- 
- credito F Bloqueado<br>
Banco (Conta Corrente)<br>
1.3. No campo Nº Estabelecimento preencha com o número fornecido pelo<br>
banco, caso não possuir preencha com o número de qualquer.<br>
1.4. Em Caminho Arquivo Eletrônico de Retorno é onde **Example 12 Control Control Control Control Control Control Control Control Control Control Control Control Control Control Control Control Control Control Control Control Control Control Control Control Control Control Co** 1.3. No campo  $N^{\circ}$  Estabelecimento preencha com o número fornecido pelo<br>
banco, caso não possuir preencha com o número de qualquer.<br>
1.4. Em Caminho Arquivo Eletrônico de Retorno é onde está gravado o<br>
arquivo de retor No campo Nº Estabelecimento preencha com o número forned<br>banco, caso não possuir preencha com o número de qualquer.<br>Em Caminho Arquivo Eletrônico de Retorno é onde está gra<br>arquivo de retorno que poderá ser utilizado para
- 
-